# **DPF7**

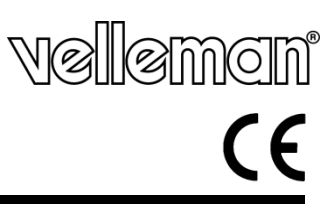

**CORNICE PORTAFOTO DIGITALE 7" - SD/MMC/MC e USB FLASH DRIVE** 

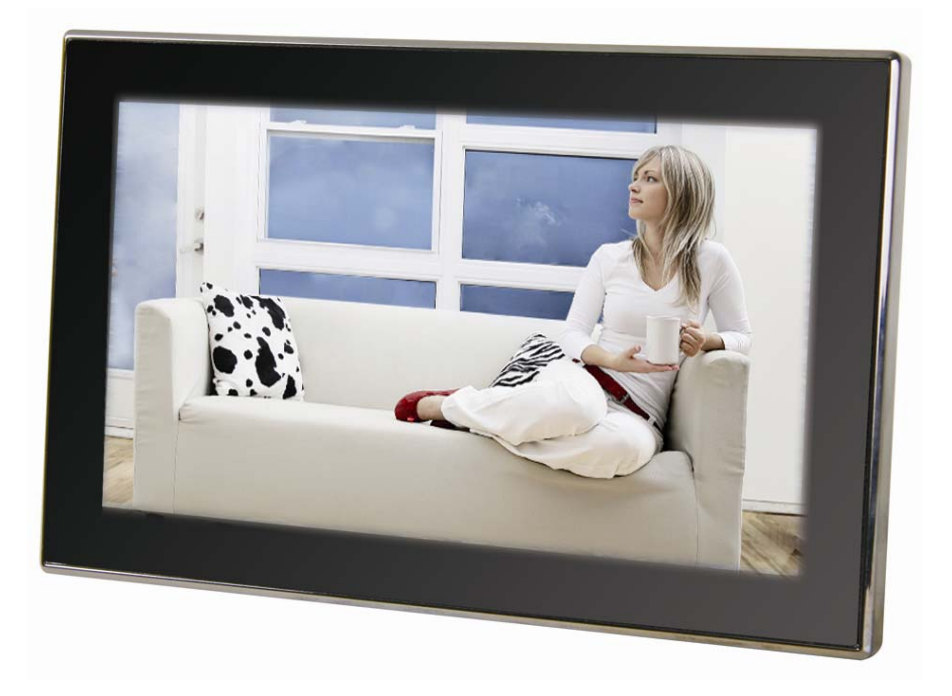

**MANUALE UTENTE**

**DPF7** Rev. 02

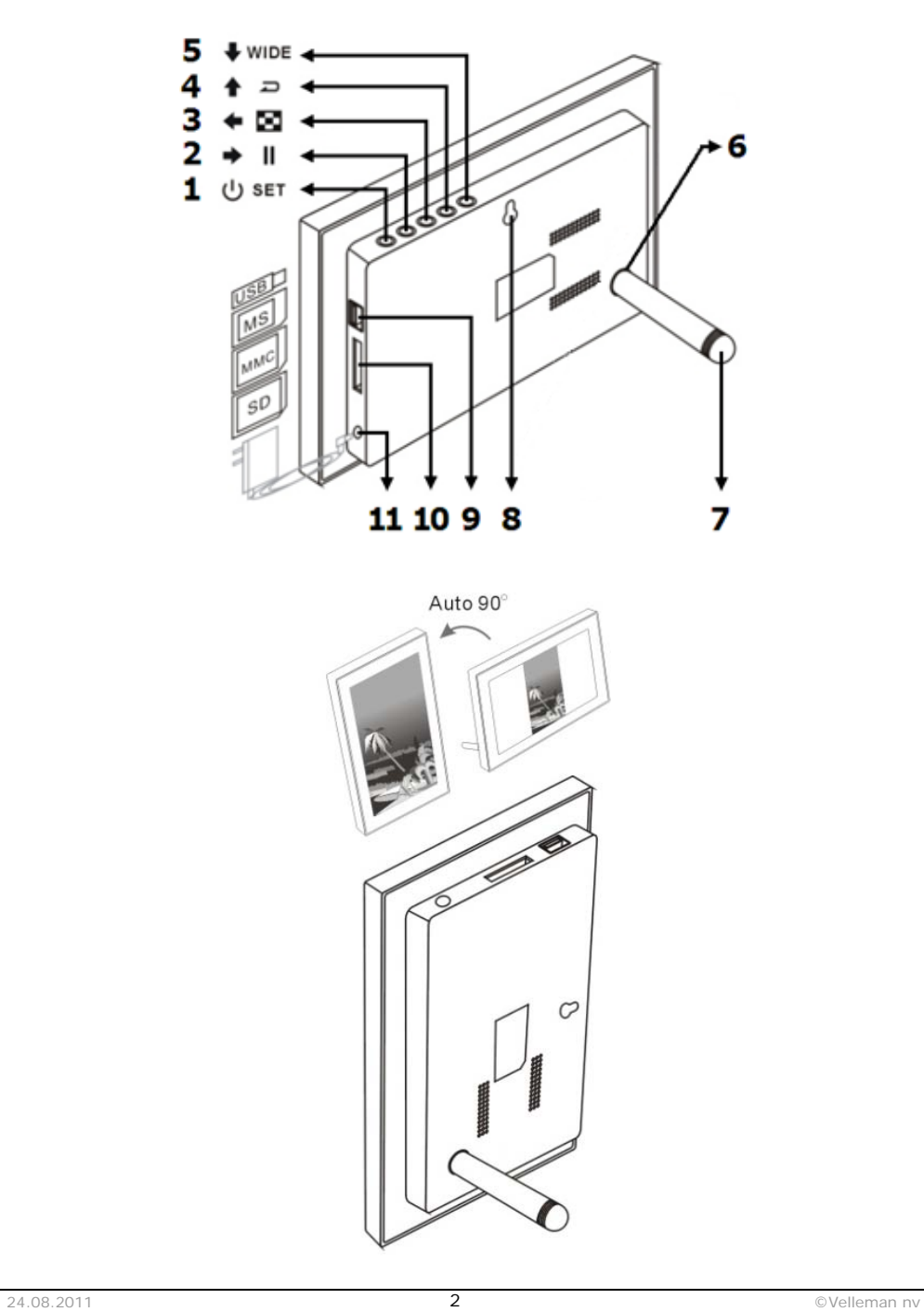

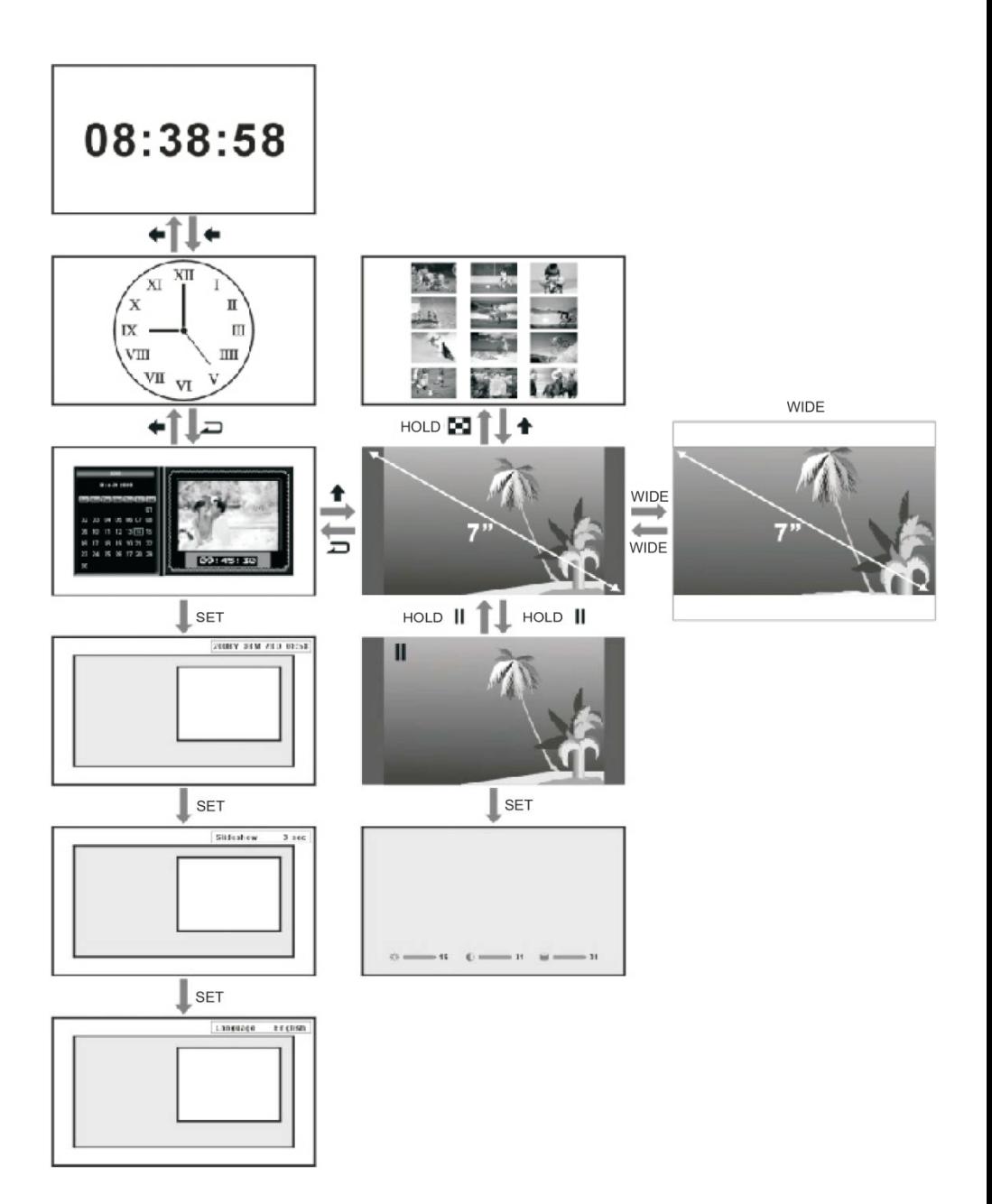

## **MANUALE UTENTE**

## **1. Introduzione**

## **A tutti i residenti nell'Unione Europea**

#### **Importanti informazioni ambientali relative a questo prodotto**

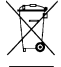

Questo simbolo riportato sul prodotto o sull'imballaggio, indica che è vietato smaltire il prodotto nell'ambiente al termine del suo ciclo vitale in quanto può essere nocivo per l'ambiente stesso.

Non smaltire il prodotto (o le pile, se utilizzate) come rifiuto urbano indifferenziato; dovrebbe essere

smaltito da un'impresa specializzata nel riciclaggio. Rispettare le normative locali vigenti.

**Per informazioni più dettagliate circa il riciclaggio di questo prodotto, contattare l'ufficio comunale, il servizio locale di smaltimento rifiuti oppure il negozio presso il quale è stato effettuato l'acquisto.** 

La ringraziamo per aver scelto Velleman®! Si prega di leggere attentamente le informazioni contenute nel presente manuale prima di utilizzare il dispositivo. Assicurarsi che l'apparecchio non sia stato danneggiato durante il trasporto; in tale evenienza, contattare il proprio fornitore. Fare riferimento alle **condizioni di garanzia e qualità Velleman®** riportate alla fine del manuale. Contenuto della confezione: 1x cornice portafoto, 1x adattatore di rete, 1x piedistallo e il presente manuale utente.

## **2. Istruzioni di sicurezza**

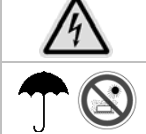

**ATTENZIONE: RISCHIO DI SCOSSA ELETTRICA. NON APRIRE IL DISPOSITIVO.**  All'interno del dispositivo è presente alta tensione. Il dispositivo non contiene parti riparabili dall'utente. Contattare il rivenditore autorizzato per assistenza e/o parti di ricambio.

#### **Solo per utilizzo in ambienti interni.**

Tenere il dispositivo lontano da pioggia, umidità, spruzzi e gocciolamento di liquidi. Proteggere il dispositivo da temperature estreme e polvere.

- Leggere il presente manuale d'istruzioni.
- Conservare il manuale per consultazioni future.
- Osservare tutte le avvertenze.
- Seguire tutte le istruzioni.
- Non usare questa unità vicino all'acqua.
- Pulire solo con un panno asciutto.
- Pulire lo schermo solo con soluzioni detergenti adatte per computer portatili e monitor. Questi prodotti sono disponibili presso negozi al dettaglio specializzati in elettronica di consumo. Non pulire l'interno del dispositivo.
- Verificare che il valore di tensione indicato sull'etichetta dell'adattatore da rete corrisponda con la tensione della propria rete elettrica.
- Non ostruire le aperture di ventilazione. Installare il prodotto secondo le indicazioni fornite dal produttore.
- Non posizionare il dispositivo in prossimità di fonti di calore come ad esempio radiatori, termoconvettori, stufe o altri apparecchi (compresi amplificatori) che producono calore.
- Non immergere l'unità principale, l'alimentatore o gli accessori in acqua o altri liquidi.
- Scollegare l'alimentatore dalla presa di rete se il dispositivo non viene utilizzato per un lungo periodo di tempo e durante i temporali.
- Utilizzare solamente gli accessori specificati dal produttore.
- Prima dell'utilizzo, srotolare il cavo dell'alimentatore.

#### **Danni che richiedono riparazioni**

- È necessario scollegare l'adattatore da rete e rivolgersi a personale qualificato se:
	- o è penetrato o è stato versato del liquido sul dispositivo.
	- o il dispositivo è stato esposto a pioggia, acqua o altri liquidi.
	- o se il prodotto non funziona correttamente seguendo le istruzioni operative. Agire solo sui comandi indicati nelle istruzioni operative. La regolazione impropria di altri comandi potrebbe causare danni e spesso richiede l'intervento di un tecnico qualificato per riportare il prodotto al suo normale funzionamento.
	- o se il prodotto è caduto o risulta danneggiato.
	- o quando l'apparecchio mostra un netto cambiamento nelle prestazioni. Ciò indica la necessità di manutenzione.

## **Manutenzione**

Non tentare di riparare il prodotto da soli, poiché l'apertura del contenitore o la rimozione di coperchi può esporre a tensioni pericolose o ad altri pericoli. Per l'assistenza rivolgersi a personale qualificato.

## **Parti di ricambio**

Assicurarsi che in caso di riparazione, il tecnico qualificato utilizzi parti di ricambio specificate dal produttore o con caratteristiche identiche alle originali. Riparazioni inadeguate possono provocare incendi, scosse elettriche o altri pericoli.

## **3. Installazione e descrizione**

Fare riferimento alle illustrazioni riportate a pagina 2 del manuale.

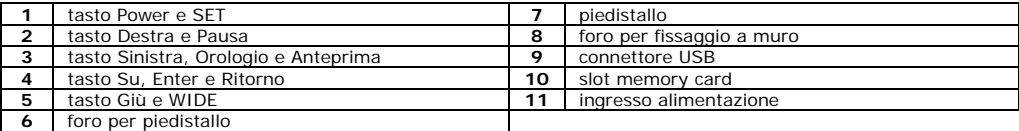

## **4. Impostazioni di base**

#### **1. Accensione/spegnimento**

Dopo aver collegato l'adattatore di rete, la cornice digitale si accende automaticamente e mostra il calendario. Per spegnere il dispositivo premere e tenere premuto il tasto  $\mathbf 0$ . Premere nuovamente il tasto  $\mathbf 0$  per riaccendere la cornice.

#### **2. Inserimento Memory Card o USB Flash Drive**

Inserire delicatamente una scheda di memoria SD, MMC o Memory Stick nel relativo slot con l'etichetta rivolta verso la parte frontale del dispositivo. È normale che parte della scheda di memoria sporga dallo slot. Non forzare la scheda nello slot. Inserire delicatamente un'unità flash USB nel connettore USB d'ingresso. L'unità flash USB può essere inserita solo in una direzione. Non forzare l'unità flash USB se questa non entra nel connettore; se si ha difficoltà di inserimento provare a inserirla nella direzione opposta.

**Nota:** l'unità flash USB ha la priorità quando è inserita nel dispositivo. Se ad esempio si inserisce una scheda di memoria e una flash drive USB, il dispositivo legge solamente le immagini presenti in quest'ultima unità.

#### **3. Rotazione Automatica dell'immagine**

Durante la visualizzazione del calendario, premere 4 volte il pulsante SET per visualizzare le impostazioni relative alla rotazione automatica. Premere il tasto  $\rightarrow$  per selezionare Rotazione ON o OFF. Questo permette di attivare o disattivare la funzione di rotazione automatica della foto. Dopo aver attivato la funzione è possibile installare il piedistallo sulla cornice per poterla orientare in modalità Ritratto o Paesaggio. Definito l'orientamento, la cornice digitale ruota automaticamente di 90° ogni singola foto per ottenere la corretta visualizzazione.

**Nota:** la funzione Rotazione Automatica dell'immagine non è disponibile nelle seguenti modalità: Menu impostazioni, Anteprima immagini, Visualizzazione Calendario, Slide Show e Orologio analogico/digitale. Si possono verificare situazioni in cui la funzione Rotazione Automatica dell'immagine non orienti correttamente l'immagine. In questo caso provare ad orientare la cornice in senso opposto per poi posizionarla come in precedenza, oppure appoggiare la cornice digitale su una superficie piana e stabile.

#### **4. Visualizzazione Calendario/orologio**

La cornice digitale mostra all'avvio il calendario e la presentazione delle foto. Premere il tasto  $\blacklozenge$  per visualizzare l'orologio analogico. Premere nuovamente il tasto per visualizzare l'orologio digitale. Premere il tasto  $\Box$  per tornare alla visualizzazione del calendario.

**Nota:** in modalità calendario non è possibile mantenere fissa un'immagine.

#### **5. Impostazione di Data/Ora**

In modalità calendario premere una volta il tasto SET per visualizzare le impostazioni dell'orologio. Premere i tasti </ → per selezionare anno/mese/giorno/ore/minuti. Utilizzare i tasti ♦/ ↑ per modificare i valori di ciascun parametro. Premere il tasto SET per confermare le nuove impostazioni.

#### **6. Impostazione dell'intervallo di presentazione**

In modalità calendario, premere due volte il tasto SET per visualizzare le impostazioni della funzione slide show. Premere il tasto  $\rightarrow$  per impostare il tempo di visualizzazione di ciascuna immagine. Gli intervalli di tempo disponibili sono 3 sec., 10 sec., 30 sec., 1 min., 3 min., 5 min., 15 min., 30 min., 1 h, 4 h, 12 h e 1 giorno. Premere il tasto SET per confermare le nuove impostazioni.

## **5. Impostazioni immagine**

#### **7. Presentazione/Fermo immagine**

In modalità calendario, le immagini vengono visualizzate automaticamente una dopo l'altra. Premere il tasto  $\hat{\uparrow}$ per entrare in modalità presentazione a schermo intero. Gli effetti di transizione sono casuali. Per mettere in pausa la presentazione, premere e tenere premuto il tasto || mentre è visualizzata l'immagine desiderata. Nell'angolo in alto a sinistra appare il simbolo il mentre l'immagine rimane fissa. Per riavviare la presentazione premere e tenere premuto nuovamente il tasto  $\parallel$ . In alto a sinistra appare il simbolo  $\rightarrow$ .

#### **8. Impostazione Luminosità / Contrasto / Colore**

In modalità schermo intero, premere il tasto SET per visualizzare le impostazioni di luminosità (**Brightness)** / contrasto (Contrast) / colore (Colour). Premere i tasti  $\leftrightarrow$  per selezionare il parametro desiderato e i tasti  $\blacklozenge$ / $\blacklozenge$  per modificarne il valore.

Valori dei parametri:

**Brightness** (1 ~ 16)

## **Contrast** (1 ~ 31)

**Colour**  $(1 - 31)$ 

Premere il tasto SET per confermare le nuove impostazioni.

#### **9. Anteprima immagini**

In modalità schermo intero premere e tenere premuto il tasto **per** per visualizzare l'anteprima delle immagini (2 righe x 4 colonne in ciascuna pagina). Premere i tasti  $\leftrightarrow$  per spostare il cursore sull'immagine desiderata. Dopo aver selezionato l'immagine premere il tasto  $\biguparrow$  per visualizzarla a schermo intero. Per tornare alla visualizzazione del calendario premere il tasto  $\Box$ .

#### **10. Wide**

Per impostazione predefinita, la modalità schermo intero, mantiene le dimensioni originali dell'immagine. Premere il tasto WIDE per passare alla visualizzazione panoramica.

### **6. Risoluzione dei problemi**

Questo capitolo riporta le soluzioni ai problemi più comuni che si potrebbero verificare durante l'utilizzo del dispositivo. Se la seguente guida non permette di risolvere il proprio problema, si prega di non smontare il dispositivo e di far eseguire le riparazioni a personale qualificato.

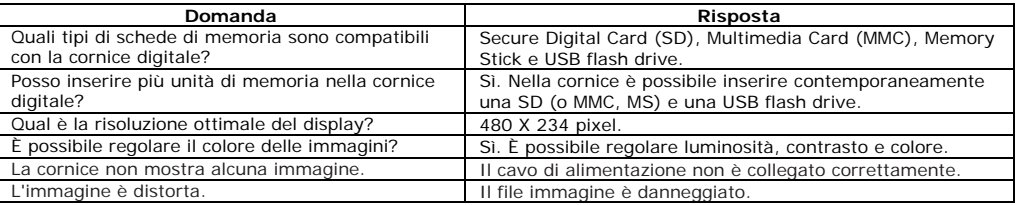

## **7. Specifiche tecniche**

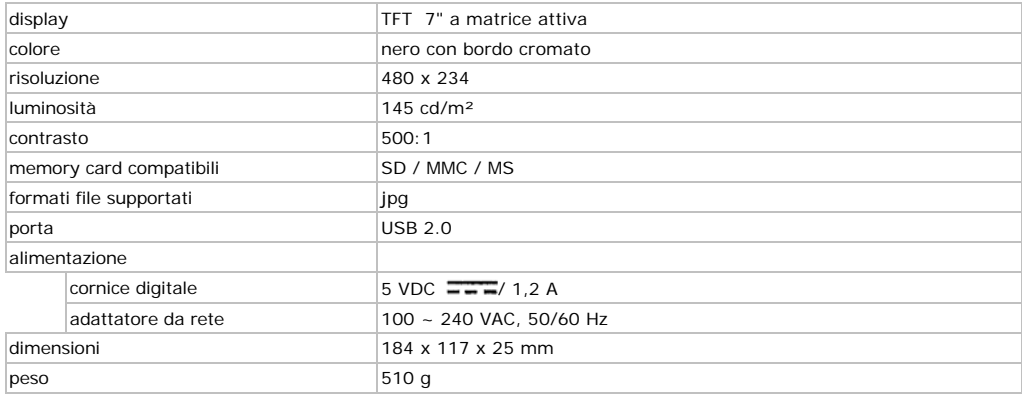

**Utilizzare questo dispositivo solo con accessori originali. In nessun caso Velleman nv ed i suoi rivenditori possono essere ritenuti responsabili di danni o lesioni derivanti da un uso improprio od errato di questo dispositivo.** 

**Per ulteriori informazioni relative a questo prodotto e per la versione aggiornata del presente manuale, vi preghiamo di visitare il nostro sito www.velleman.eu.** 

**Le informazioni contenute in questo manuale possono essere soggette a modifiche senza alcun preavviso.** 

#### © **DIRITTI D'AUTORE**

**Questo manuale è protetto da copyright. Velleman nv è il beneficiario del diritto d'autore di questo manuale.** Tutti i diritti riservati in tutto il mondo. È severamente vietato riprodurre, tradurre, copiare, modificare e salvare il manuale utente o porzioni di esso su qualsiasi supporto, informatico, cartaceo o di altra natura, senza previa autorizzazione scritta del proprietario.

#### **Garanzia di Qualità Velleman®**

Velleman® ha oltre 35 anni di esperienza nel mondo dell'elettronica e distribuisce i suoi prodotti in oltre 85 paesi. Tutti i nostri prodotti soddisfano rigorosi requisiti di qualità e rispettano le disposizioni giuridiche dell'Unione europea. Al fine di garantire la massima qualità, i nostri prodotti vengono regolarmente sottoposti ad ulteriori controlli, effettuati sia da un reparto interno di qualità che da organizzazioni esterne specializzate. Se, nonostante tutti questi accorgimenti, dovessero sorgere dei problemi, si prega di fare appello alla garanzia prevista (vedi condizioni generali di garanzia).

#### **Condizioni generali di garanzia per i prodotti di consumo:**

• Questo prodotto è garantito per il periodo stabilito dalle vigenti norme legislative, a decorrere dalla data di acquisto, contro i difetti di materiale o di fabbricazione. La garanzia è valida solamente se l'unità è accompagnata dal documento d'acquisto originale.

• Futura Elettronica provvederà, in conformità con la presente garanzia (fatto salvo quanto previsto dalla legge applicabile), a eliminare i difetti mediante la riparazione o, qualora Futura Elettronica lo ritenesse necessario, alla sostituzione dei componenti difettosi o del prodotto stesso con un altro avente identiche caratteristiche.

• Le spese di spedizione o riconsegna del prodotto sono a carico del cliente.

• La garanzia decade nel caso di uso improprio, manomissione o installazione non corretta dell'apparecchio o se il difetto di conformità non viene denunciato entro un termine di 2 mesi dalla data in cui si è scoperto il difetto.

• Il venditore non è ritenuto responsabile dei danni derivanti dall'uso improprio del dispositivo.

• L'apparecchio deve essere rispedito con l'imballaggio originale; non si assumono responsabilità per danni derivanti dal trasporto.

• Il prodotto deve essere accompagnato da un'etichetta riportante i propri dati personali e un recapito telefonico; è necessario inoltre allegare copia dello scontrino fiscale o della fattura attestante la data dell'acquisto.

#### **L'eventuale riparazione sarà a pagamento se:**

- Sono scaduti i tempi previsti.
- Non viene fornito un documento comprovante la data d'acquisto.
- Non è visibile sull'apparecchio il numero di serie.
- L'unità è stata usata oltre i limiti consentiti, è stata modificata, installata impropriamente, è stata aperta o manomessa.

Distribuito da: FUTURA ELETTRONICA SRL via Adige, 11 - 21013 Gallarate (VA) Tel. 0331-799775 Fax. 0331-792287<br>web site: www.futurashop.it info tecniche: supporto@futurel.com

Aggiornamento: 24/08/2011